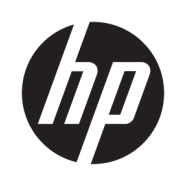

Kit de descarregamento de material da HP Jet Fusion 3D 4210

Informações introdutórias e de instalação

© Copyright 2018 HP Development Company, L.P.

Edição 1

#### Avisos legais

As informações contidas neste documento estão sujeitas a alteração sem prévio aviso.

As únicas garantias para produtos e serviços HP são descritas na declaração de garantia expressa que acompanha tais produtos e serviços. Nenhuma informação aqui descrita deve ser utilizada para criar uma garantia adicional. A HP não se responsabiliza por erros ou omissões editoriais ou técnicas aqui contidas.

## Conteúdo

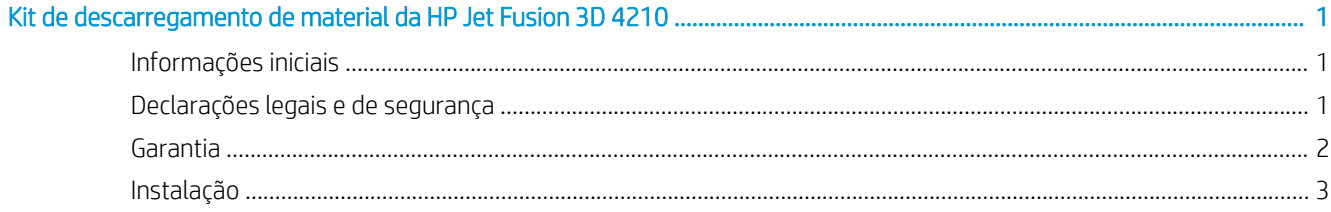

## <span id="page-4-0"></span>Kit de descarregamento de material da HP Jet Fusion 3D 4210

## Informações iniciais

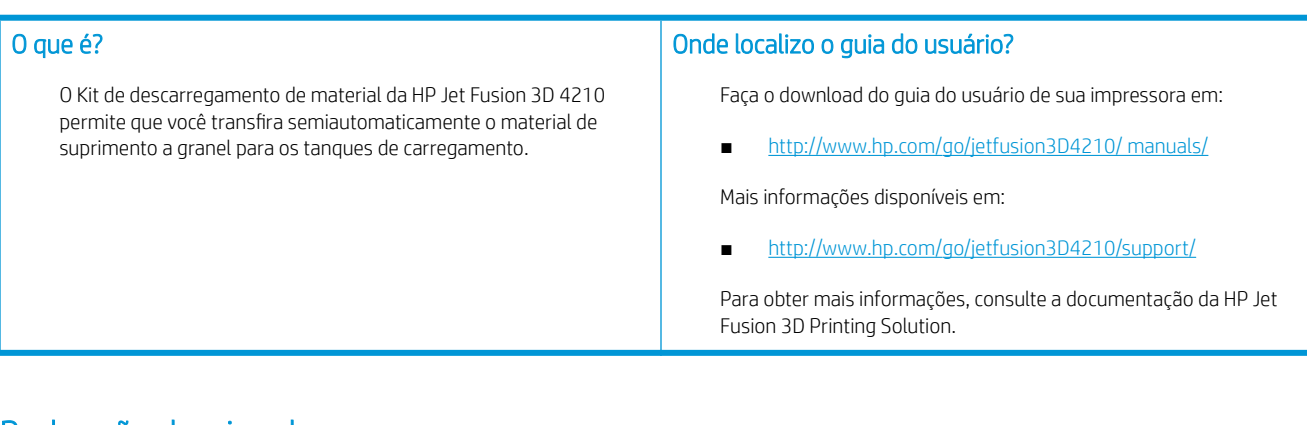

### Declarações legais e de segurança

#### Avisos legais

© Copyright 2018 HP Development Company, L.P.

As informações contidas neste documento estão sujeitas a alteração sem prévio aviso. As únicas garantias para produtos e serviços HP são descritas na declaração de garantia expressa que acompanha tais produtos e serviços. Nenhuma informação aqui descrita deve ser utilizada para criar uma garantia adicional.

A HP não se responsabiliza por erros ou omissões editoriais ou técnicas aqui contidas.

### Precauções de segurança

#### Diretrizes gerais de segurança

Tenha um cuidado especial com as etiquetas de aviso. Consulte [Etiquetas de aviso na página 2.](#page-5-0)

Use apenas materiais e agentes da marca HP e certificados pela HP. Não use materiais ou agentes de terceiros não autorizados.

Em caso de mau funcionamento inesperado, anomalia, ESD (descargas eletrostáticas) ou interferência eletromagnética, pressione o botão de parada de emergência e desconecte o equipamento. Se o problema persistir, entre em contato com o seu representante de suporte.

As condições climáticas de operação devem ser mantidas dentro dos intervalos especificados para o produto e para o material. Consulte as especificações no guia do usuário da solução de impressão HP Jet Fusion 3D 3200, 4200 e 4210.

#### Perigo de explosão

AVISO! Nuvens de poeira podem formar misturas explosivas com ar. Tome medidas cautelares contra cargas estáticas e mantenha distância de fontes de ignição.

<span id="page-5-0"></span>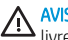

AVISO! A operação de suprimento a granel pode causar nuvens de poeira. Mantenha uma área de pelo menos 2 m ao redor do sistema de descarga a granel livre de dispositivos elétricos/eletrônicos ou qualquer fonte de ignição.

Para evitar risco de explosão, tome as precauções a seguir:

- Fumar, velas, soldagem e chamas devem ser proibidas próximo à área de armazenamento do equipamento ou material.
- Um aspirador à prova de explosão é necessário para a limpeza (devido a poeira inflamável).
- Tome medidas para reduzir o derramamento de material e evitar possíveis fontes de ignição, como ESD (descargas eletrostáticas), chamas e faíscas. Não fume perto.
- Se notar descargas estáticas ou faíscas elétricas, interrompa a operação, desconecte o equipamento e entre em contato com o representante de suporte.
- Use apenas materiais e agentes da marca HP e certificados pela HP. Não use materiais ou agentes de terceiros não autorizados.

#### Etiquetas de aviso

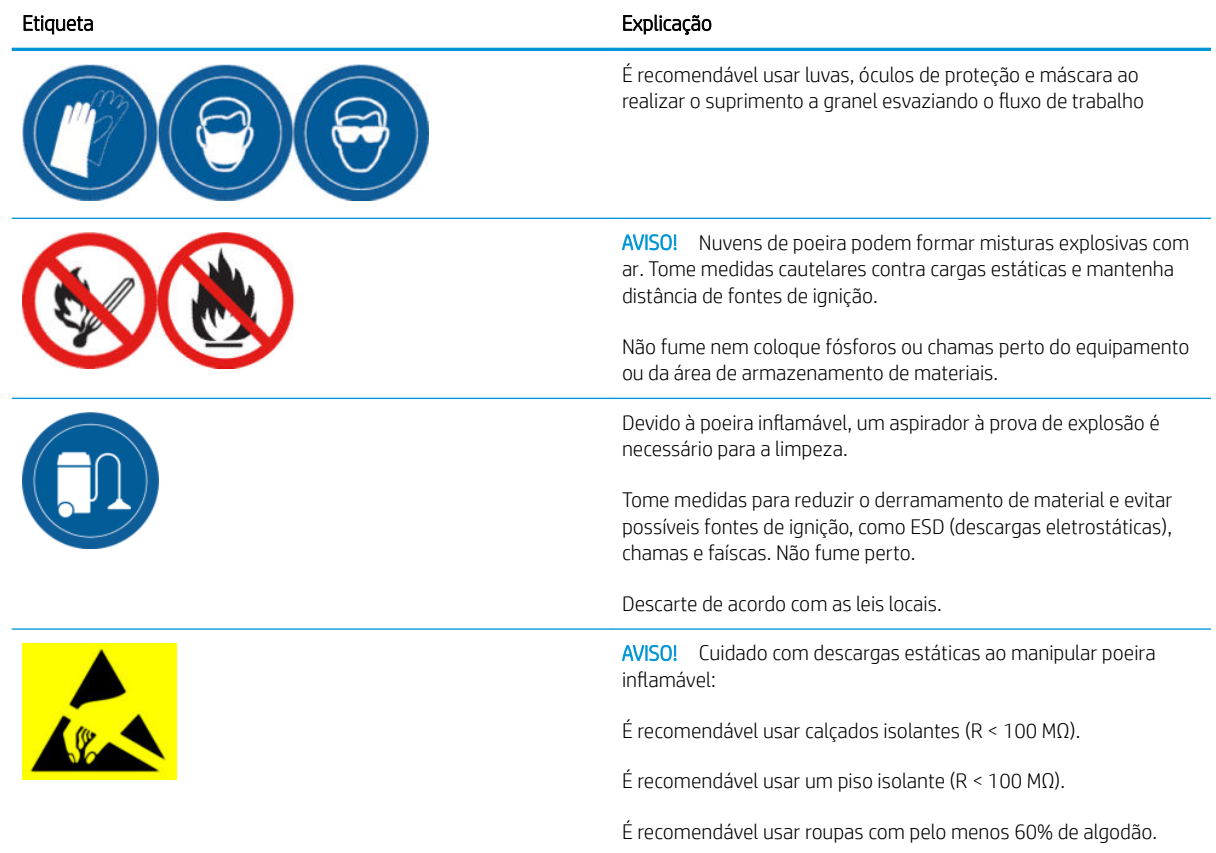

### Garantia

A HP garante a você, o usuário final, que os acessórios para impressão de grandes formatos da HP estão livres de defeitos de materiais e de fabricação. Caso a HP seja notificada de tais defeitos durante o período de garantia (até 90 dias a partir da data de compra\*), a HP, a seu critério, substituirá os produtos comprovadamente avariados por outros iguais ou comparáveis, ou a HP optará por reembolsar seu preço de compra. Esta garantia será anulada pelo uso inadequado, ambiente físico inadequado, acidente ou manutenção incorreta. Caso você precise de suporte durante o período de cobertura da garantia, procure pelo centro local de suporte HP mais próximo em: http://ww

Até a extensão permitida pela legislação local, a garantia acima é exclusiva; nenhuma outra garantia ou condição, escrita ou oral, está expressa ou implícita, e a HP se isenta especificamente de todas as condições ou garantias implícitas de comercialização, qualidade satisfatória e adequação a um determinado propósito. Nos termos permitidos por lei, em nenhuma hipótese a HP ou seus fornecedores serão responsáveis por danos diretos, especiais, incidentais e consequenciais (incluindo perda de lucros ou de dados), ou outros danos, que possam ser legalmente permitidos, que não excluem, restringem ou modificam e estão acrescidos aos direitos estatutários obrigatórios aplicáveis à venda deste produto a você.

\* É necessário o comprovante de compra. Os clientes devem manter uma cópia da Ordem de compra (PO).

Ao submeter uma reclamação, anexe uma cópia da PO incluindo o nome da empresa em que o acessório foi adquirido, a data de compra e o número da PO.

## <span id="page-6-0"></span>Instalação

1. Ao planejar o layout para instalar o sistema, leve em consideração:

- Comprimento da mangueira: 7 metros
- Distância mínima entre o suprimento a granel e o equipamento eletrônico: 2 metros
- Passagem da mangueira de modo a minimizar dobras e buscar o fluxo ideal de material
- 2. Remova a abraçadeira, a proteção e a borracha da parte superior da estação de processamento.
- NOTA: A abraçadeira e a borracha serão utilizadas na próxima etapa.

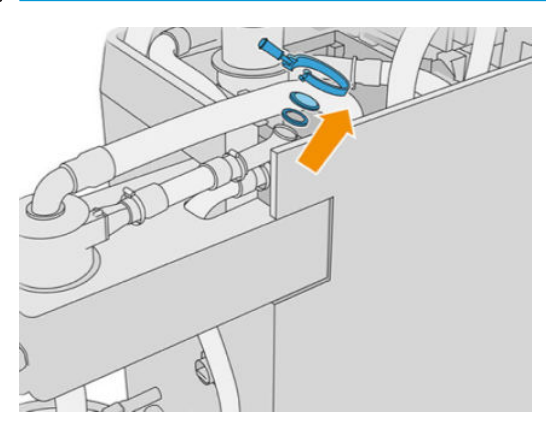

3. Conecte a mangueira auxiliar externa na parte superior da estação de processamento. Coloque a borracha entre as mangueiras e fixe no lugar com a abraçadeira.

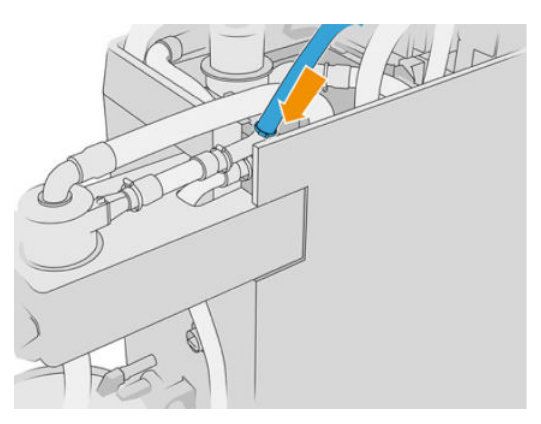

- 4. Conecte a mangueira ao suprimento a granel. Deixe o mais reta possível e tome cuidado para não bater nela.
- 5. Coloque a abraçadeira ao redor da ponta da mangueira, conecte-a ao tubo e aperte firmemente com uma chave de fenda de cabeça chata.

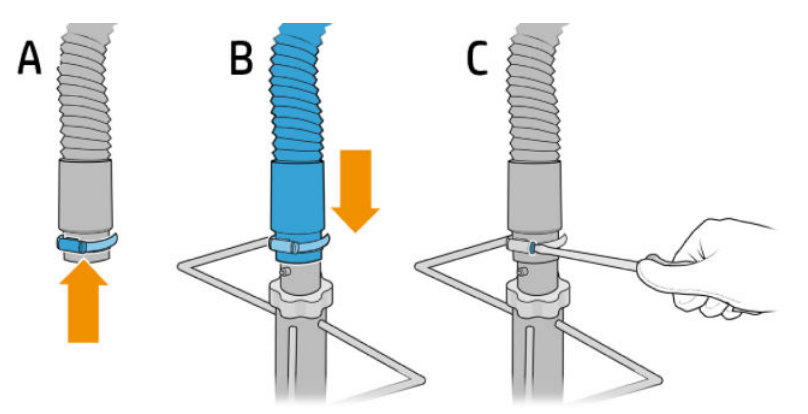

6. Abra a tampa superior do suprimento a granel, abra a embalagem e puxe pelos dois lados.

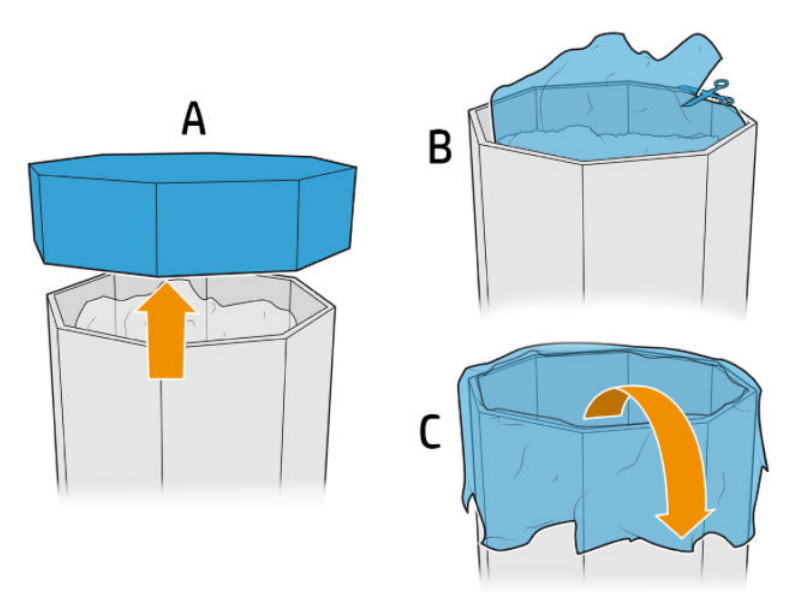

7. Coloque a estrutura sobre o suprimento a granel, ajuste a placa de retenção na parte externa da divisória do suprimento a granel e fixe-a com os fixadores.

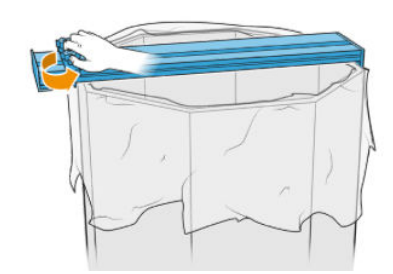

NOTA: Os fixadores nunca devem ser totalmente desparafusados. Isso evita o risco de uma placa de retenção solta cair e ferir as mãos.

NOTA: A estrutura deve estar sempre sobre a caixa de suprimento a granel. Quando o material diminuir, corte a caixa de forma que o tubo de sucção Ƭque em contato com o material.

CUIDADO: Deve estar abaixo pelo menos 850 mm.

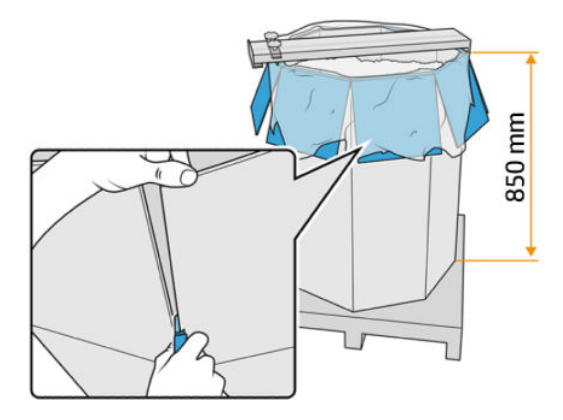

8. Coloque o tubo na estrutura.

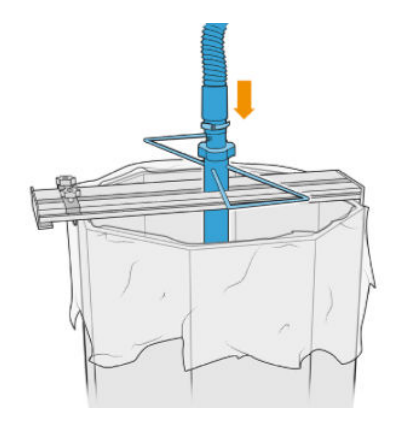

**9.** Siga as instruções da etapa 3: **Preencha os tanques de carregamento de material do suprimento a granel** encontrados no guia do usuário da solução de impressão *HP Jet Fusion 3D 3200, 4200 e 4210.*

## Uso do kit

É recomendável usar luvas, óculos de proteção, máscara e roupas e calçados condutores ou dissipadores.

CUIDADO: Verifique se os tanques de materiais estão limpos antes do uso.

1. Solte os dois botões e gire o regulador para regular a entrada de ar.

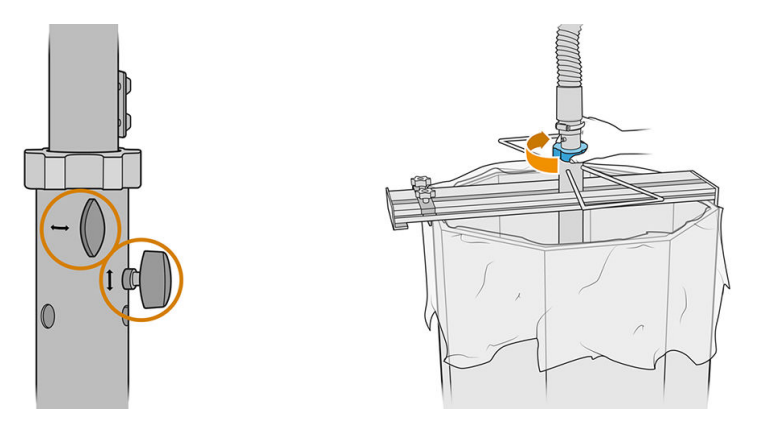

- **W** NOTA: As ilustrações podem ser um pouco diferentes do produto.
- 2. Ajuste a altura do tubo.
- 3. Abaixe o tubo interno o máximo que conseguir.

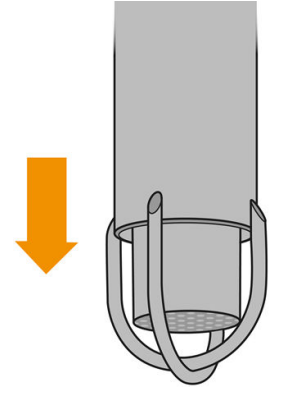

4. Aperte os dois botões reguladores firmemente.

Aspire a tela de filtragem após cada uso com um aspirador à prova de explosões.

**ジ DICA:** Durante a transferência de material, a HP recomenda a utilização de uma pá para mover o material de suprimento a granel ou girar a estrutura e mover a tubulação no eixo horizontal.

A CUIDADO: Dependendo da altura do suprimento de material, a HP recomenda o uso de escadas fixas antiderrapantes, com um inclinação máxima de 46° a 60° e corrimão em ambos os lados, se o acesso manual ao conteúdo for necessário para descarga de material – por exemplo, ao usar o Kit de descarregamento de material da HP Jet Fusion 3D 4210, ou se o uso do sistema de descarga exigir. Consulte seu especialista em segurança no trabalho para avaliar as medidas apropriadas.

# 2 Solução de problemas

### Se a transferência de material estiver lenta

- · Verifique se a parte inferior do tubo é alimentada com material.
- Verifique se a tela de filtragem está limpa.
- Verifique as juntas.
- · Verifique se o tubo não toca a parte inferior da fonte de suprimento a granel.
- 9Hrlaue se a entrada de ar não está completamente fechada.

#### Erro na solução de problemas de descarregamento

- 1. Execute o diagnóstico para descobrir onde está o bloqueio.
	- $\bullet$  Se estiver dentro da estação de processamento, toque em  $\bigcirc$  e, em seguida, Manutenção >

Solução de problemas de descarregamento no painel frontal; ou ligue para o suporte da HP.

- Se estiver fora da estação de processamento, remova o tubo do suprimento a granel e mova-o para liberar o bloqueio.
- 2. Se o bloqueio persistir, desmonte o tubo, estique-o e tente remover o bloqueio com um aspirador à prova de explosões.